## **Configuring Server ActiveSync on Microsoft Pocket PC 2003**

On the Pocket PC tap on **Start** and select **ActiveSync**

Tap on the **Tools** menu and select **Options**

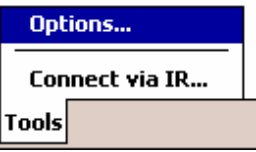

Tap on the **Server** tab, the following screen will be displayed:

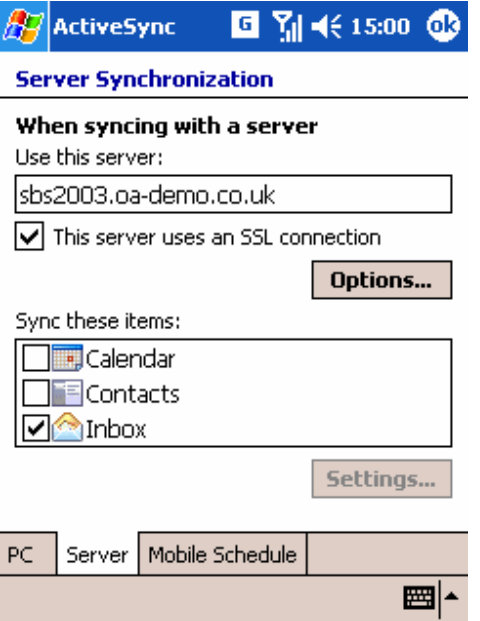

Enter the address of the Exchange server you will be connecting to. Tick the option to use an SSL connection (if required by your network administrator). Select which mailbox items you want to synchronise.

Tap on the **Options** button. The following screen will be displayed:

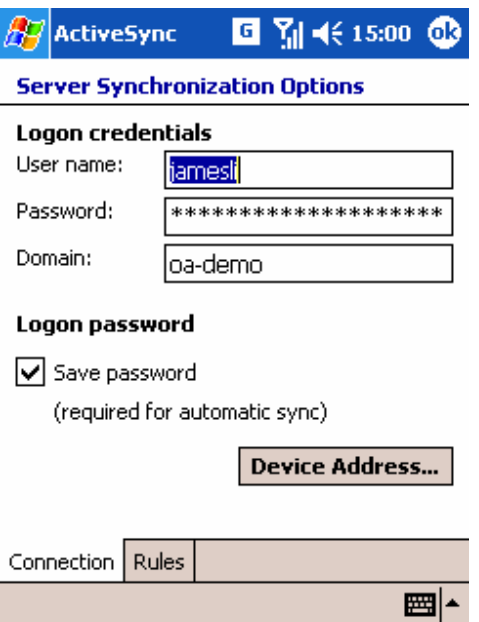

Enter your NT username and password as well as your domain information.

Click **ok** and then **ok** again.

Tap **Sync**. Provided that the device is not connected to a PC via ActiveSync, the iPAQ will connect to the Internet via GPRS and synchronise with your Exchange mailbox automatically.

## **Troubleshooting**

If you receive an error "INTERNET 45", this is due to the fact that by default the ActiveSync client requires the Exchange server to have a valid root security certificate. Most small companies will not possess one of these and will be unwilling to purchase one. Microsoft have released a utility which turns off the certificate-checking and enables the synchronisation operation to complete (still using SSL so the data transferred is encrypted), but without the need to have a security certificate installed on the Exchange server.

Download the application from http://download.microsoft.com/download/b/7/2/b72862f9-946e-489b-b8ea-1234a6eb597c/DisableCertChk.EXE

Extract the files to a folder on your PC.

Connect the PDA to the PC and establish an ActiveSync connection (a Guest connection is fine if you do not wish to create a partnership).

Open a Command Prompt.

Browse to the folder where you extracted the files to.

Type "certchk off" and press Enter.

Certificate checking will be disabled on the device.

You will now need to soft reset the device. Once rebooted the synchronisation operation will complete successfully.

NOTE – the same utility can used on Smartphone devices as well as Pocket PC devices.